# **[A New Spin on JT Alert, HRD](http://www.k0pir.us/a-new-spin-on-jt-alert-hrd-logbook-and-wsjt-x/) [Logbook and WSJT-X](http://www.k0pir.us/a-new-spin-on-jt-alert-hrd-logbook-and-wsjt-x/)**

The FT8 mode and these programs are so popular right now lots of Hams are using them and different issues keep popping up. I'm finding new ways to do things and hopefully eliminate any problems. Here's my new spin on getting these programs working together: **Don't use HRD rig control!** Just use HRD logbook, WSJT-X and JT Alert. It works! So what are we using for rig control? WSJT-X with your radio and one cable.

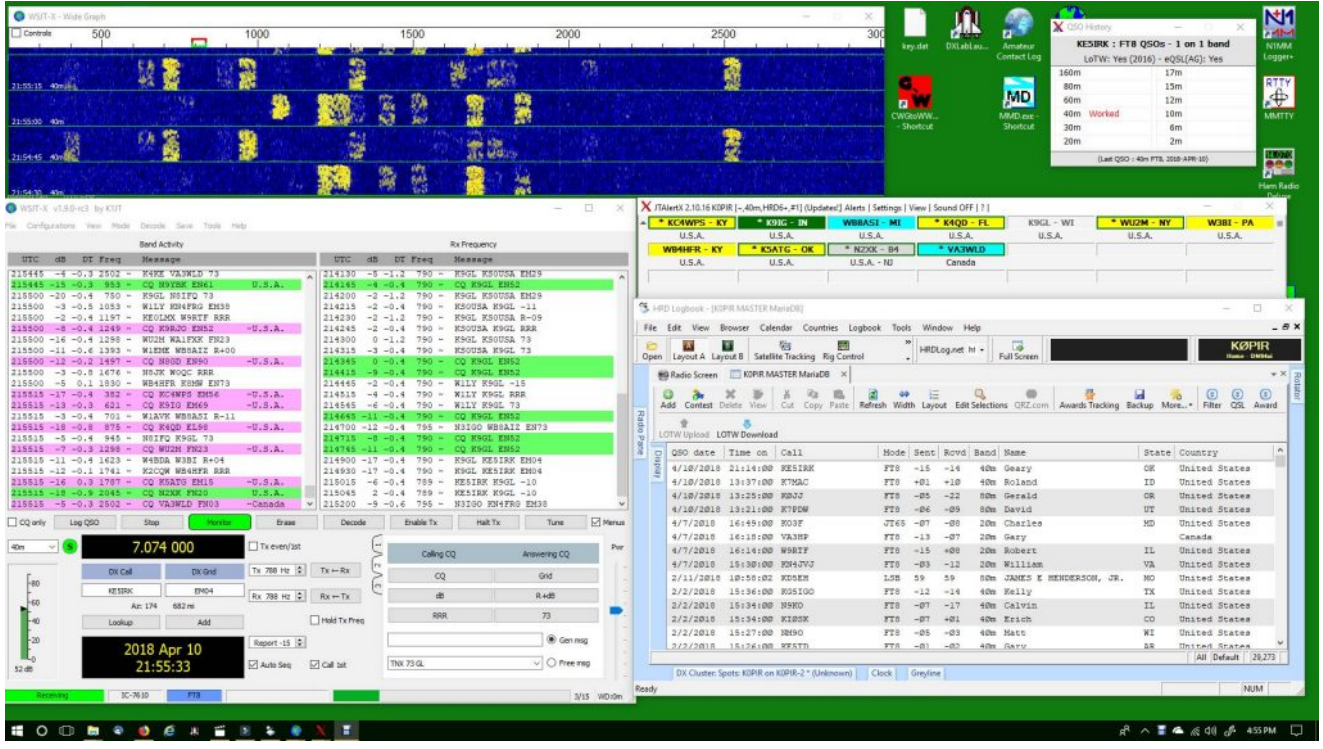

# **JT-Alert and HRD Together Again**

Yes, once again JT-Alert is supporting the paid version of Ham Radio Deluxe log book. So if you have the latest versions of both of these programs, they will work together.

Today I personally use DXLab DXKeeper for my general logging. It is a free program. See **[DXLab DXKeeper Configuration For](http://www.k0pir.us/dxlab-dxkeeper-for-beginners/)** [Beginners.](http://www.k0pir.us/dxlab-dxkeeper-for-beginners/)

## **New Solution to an Old Problem**

For some it's hard to get rig control working using these programs together. What cable do I need? Which program controls the radio? I get a HamLib error, what do I do? Why does my software key the transmitter when it opens? These are common questions. This article and video will address those and more.

I have other articles and videos showing different approaches using Ham Radio Deluxe, WSJT-X and JT-Alert together, but I think this is the easiest way.

#### **Don't Use Ham Radio Deluxe Rig Control**

With this configuration we don't use the HRD rig control, just HRD Logbook. It works perfectly fine this way. I have done it in the past without issue and tested it again recently. Just startup HRD Logbook from the shortcut and when you get the Connection failed error, click OK.

WSJT-X and JT Alert will log the correct mode and signal report. JT Alert and HRD Logbook will even add the QSO partners name and QTH if setup properly.

## **Menu>Set>Connectors in the Icom 7300 and Icom 7610**

See the screen capture links below.

## **Configure WSJT-X to Control Your Radio**

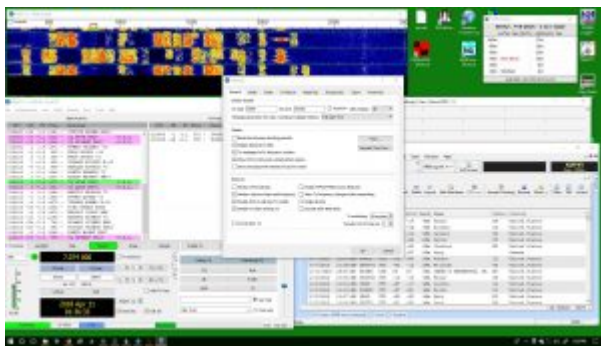

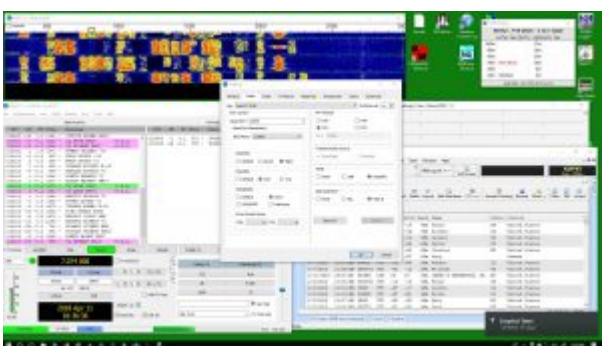

**TERRITORY ET LE** 

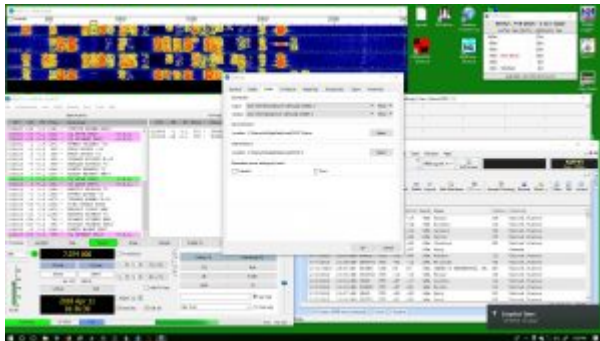

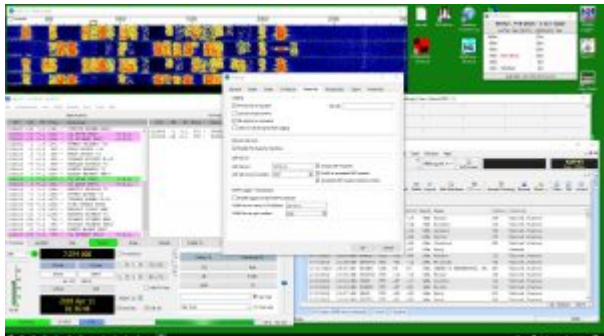

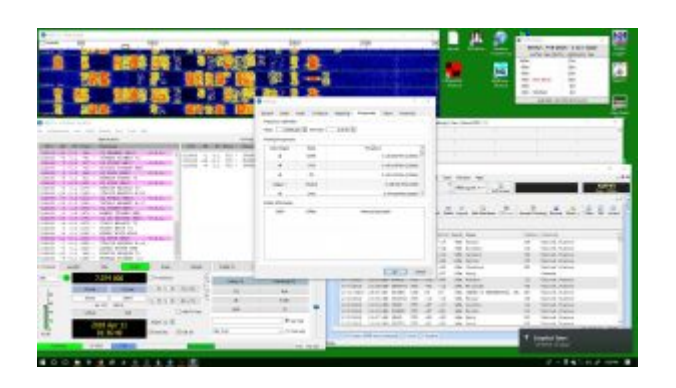

I am using a USB cable this time and it works FB. Open WSJT-X and go to File>Settings>Radio and configure your radio. If you get a [Ham](https://sourceforge.net/projects/hamlib/)Lib error, you may have to install HamLib. See: Ham [Radio Control Libraries \(HamLib\).](https://sourceforge.net/projects/hamlib/) That HamLib error can also just be a configuration error.

Data/Pkt may not work with your radio, but it does with the Icom 7300 and Icom 7610.

Also, make sure there is nothing else using the COM port. Sometimes a program in the background will have control of the COM port. Close all other Ham radio programs that use that COM port.

Go to the Audio tab and configure the Soundcard Input and Output.

Go to the Reporting tab and check off the boxes for Enabling PSK Reporter (not necessary, but nice). Also check the boxes associated with UDP.

#### **Configure JT-Alert for HRD Logbook V6**

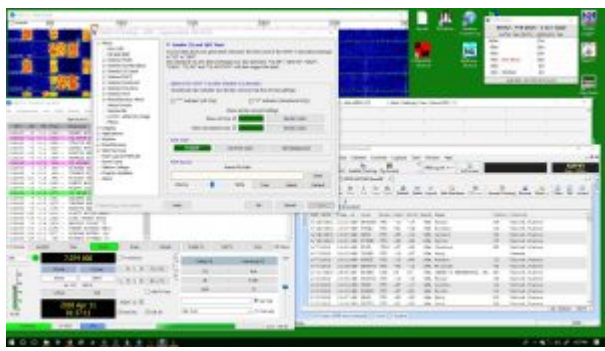

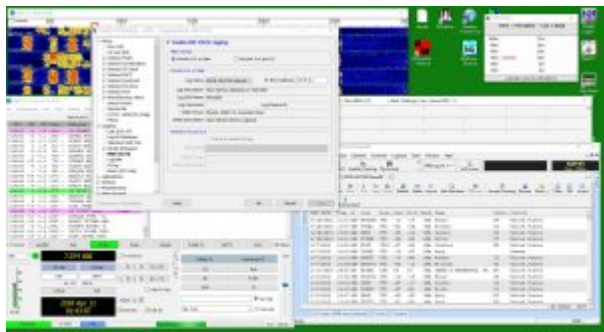

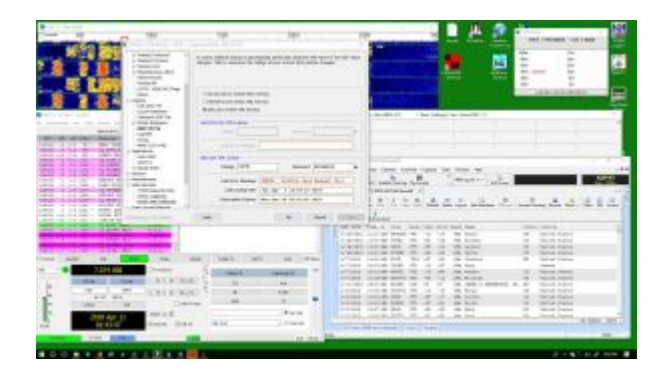

Open JTAlert and go to Setting>Manage Settings>Logging>HRD V5/V6 and setup your logbook information. The other screen captures above are mentioned in the video.

I have a few more things I go over in the video, but that's about it.

**Video – It's long, but necessary.**

Am I missing anything? Thank you for visiting my website. I hope you find this informative and useful. If you have a problem with it, please comment below. I'll do my best to answer you and that way others can benefit from your experience. Best 73 and good DX – Rich, K0PIR

Resources:

[Icom 7300 Screen Captures](http://www.k0pir.us/icom-ic-7300-specifications-features/icom-7300-screen-captures/)

[Icom 7610 Screen Captures](http://www.k0pir.us/icom-ic-7610-specifications-features/icom-7610-screen-captures/)

[FT8 Hinson Tips for HF DXers](http://www.k0pir.us/wp-content/uploads/2018/04/FT8_Hinson_tips_for_HF_DXers.pdf)

[JT Alert](http://hamapps.com)

[WSJT-X](https://physics.princeton.edu/pulsar/k1jt/wsjtx.html)